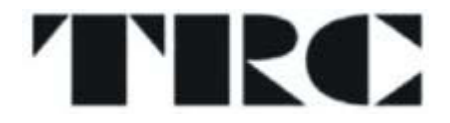

# **MANUAL DE INSTRUÇÕES**

# **DVD PLAYER PORTÁTIL COM TELA DE 7" LCD E LEITOR DE CARTÕES**

**MODEL NR.: TRC-122** 

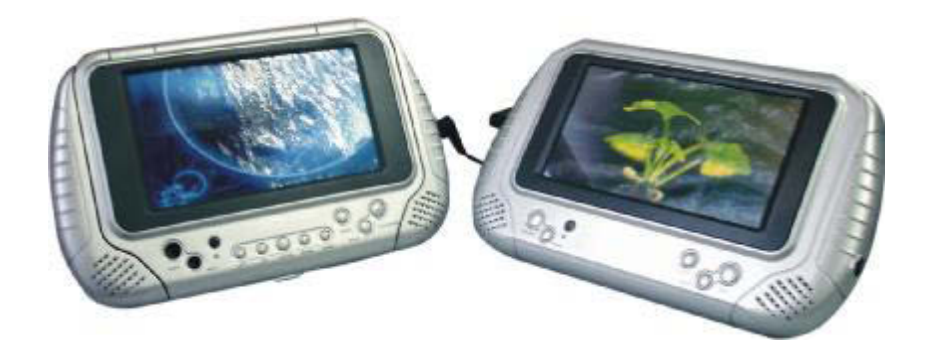

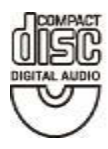

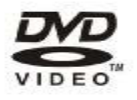

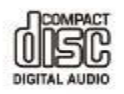

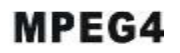

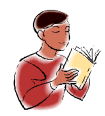

ANTES DE USAR ESTE PRODUTO, LEIA, COMPREENDA E SIGA ESTAS INSTRUÇÕ ES. Guarde este folheto para referência futura.

# INFORMAÇÕES DE SEGURANÇA

### **ATENÇÃO:**

**LEITOR DE DVD/VíDEO CD/CD ISA LASER PRODUTO DE CLASSE ESTE LEITOR DE DVD/VIDEOCD/CD USA UM RAIO LASER VISíVELQUE PODE CAUSAR EXPOSIÇÃO PERIGOSA A RADIAÇÕES SE DIRIGIDO. ASSEGURE-SE DE OPERAR O LEITOR DE DVD/VíDEO CD/CD CORRETAMENTE CONFORME DETERMINADO.** 

**QUANDO O LEITOR DE DVD/VIDEOCD/CD SE ENCONTRAR LIGADO À CORRENTE, NÃO APROXIME OS OLHOS DE ABERTURAS OU DO TABULEIRO DO DISCO NEM OLHE PARA O INTERIOR DO APARELHO.** 

**A UTILIZAÇÃO DE CONTROLES OU AJUSTES OU O EXERCíCIO DE AÇÕES DIFERENTES DAS ABAIXO ESPECIFICADAS PODE RESULTAR EM EXPOSIÇÃO A RADIAÇÕES PERIGOSAS.** 

**NÃO ABRA O APARELHO NEM TENTE REPARá-LO. ENTREGUE-O A PESSOAL QUALIFICADO.**

**ESTE APARELHO ESTÁ PREVISTO PARA FUNCIONAMENTO CONTíNUO! PARA REDUZIR O PERIGO DE FOGO OU CHOQUE ELÉTRICO E DE CAUSAR INTERFERÊNCIAS, USE APENAS OS ACESSÓRIOS RECOMENDADOS**

#### **AVISO:**

F

**-PARA PREVENIR RISCOS DE FOGO OU CHOQUES. NÃO UTILIZE ESTA TOMADA COM EXTENSÃO. BENJAMIM OU OUTRO DISPOSITIVO, SEM QUE OS PINOS SE INSIRAM COMPLETAMENTE NOS ORIFíCIOS FICANDO ISOLADOS. -PARA PREVENIR RISCOS DE FOGO OU CHOQUES.NÃO EXPONHA O APARELHO À CHUVA OU HUMIDADE.**

**ATENÇÃO – RADIAÇÃO LASER QUANDO ABERTO, NÃO OLHE PARA O RAIO.** 

**AVISO DE VENTILAÇÃO: A VENTILAÇÃO NORMAL DO PRODUTO DEVE SER MANTIDA EM USO NORMAL.** 

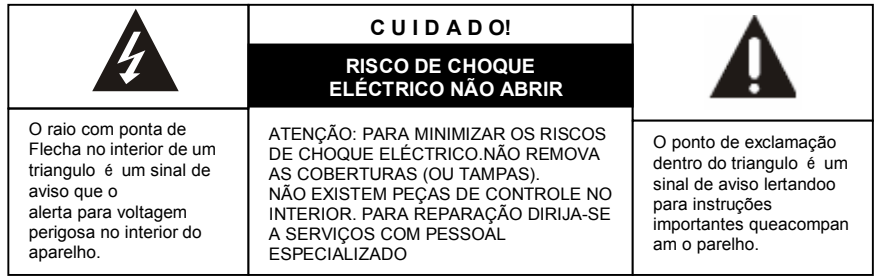

#### **Siga sempre as precauções básicas de segurança quando utiliza aparelhos elétricos, especialmente com crianças presentes.**

**AVISO**: Para evitar riscos de choque eléctrico,assegure-se de que o aparelho está desligado da tomada de corrente antes de o deslocar, reparar, ou limpar.

# **Leia totalmente as instruções antes de usar.**

-Não utilize o aparelho perto de água.

-Não monte o aparelho em tetos ou paredes.

-Não cubra as aberturas de ventilação.

-Instale o produto de acordo com o manual de instruções.

-Não coloque o aparelho perto de fonts de calor.-como radiadores, aquecimentos, fornos, ou outros aparelhos, incluindo amplificadores, que irradiam calor.

-Proteja o fio de alimentação contra pisadelas ou perfurações, articularmente nas tomadas, ligações e nos pontos de entrada no aparelho.

-Não use acessórios não recomendados ou não vendidos pelo fabricante do aparelho, por existirem riscos de fogo, choque elétrico ou ferime podem advir ferimentos pessoais.

-Desligue o aparelho durante trovoadas ou quando não o utilizar por longos períodos.

-Não o exponha a gotas de água ou salpicos. Não lhe coloque por cima objectos cheios com l íquidos (por exemplo jarras).

-Não coloque nem exponha o produto a luz solar direta, calor extremo ou locais húmidos ou poeirentos.

-Nunca o faça funcionar com o fio de alimentação ou a plug danificados, se funcionar mal, caiu, está danificado ou foi exposto à humidade, água ou outros líquidos. Não tente examinar ou reparar o produto; leve-o antes a um especialista para inspecção e reparo.

### **SEGURANÇA LASER**

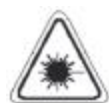

Este conjunto utiliza um sistema de raio laser óptico num mecanismo CD concebido com salvaguardas incorporadas. Não tente desmontá-lo. A exposi ção a este raio de luz laser invisível pode ser perigosa para o olho humano. É um produto laser de classe 1. A utilização de controlos ou ajustes diferentes dos abaixo especificados podem resultar em exposição perigosa a raios de luz laser. Este leitor de discos não deve ser ajustado ou reparado a não ser por pessoal especializado. O mecanismo laser do conjunto corresponde À agulha de um toca-discos. Embora o aparelho utilize uma lente de recepção laser, É totalmente seguro quando utilizado de acordo com as instruções.

**NOTA:** O fabricante não se responsabiliza por interferências rádio ou TV causadas por modificações não autorizadas. Essas modificações podem retirar ao utilizador o direito de utilizar o aparelho.

1) Use os botões e interruptores conforme as instruções do manual.

2) Antes de ligar o aparelho pela primeira vez, assegure-se de que o fio de alimentação está corretamente instalado.

3) Guarde os seus CDs em local fresco para evitar danos pelo calor.

### **Uso e manuseio de baterias.**

Cuidado: Somente adultos devem manusear as baterias. Não permita que crianças manuseiem o produto sem que o Compartimento de baterias esteja fechado, de acordo com as instruções do manual.

1.Siga as instruções do fabricante de baterias.

2.Coloque as baterias a salvo de crianças e animais de estimação.

3.Insira as baterias observando os sinais de polaridade dentro do compartimento de baterias.A colocação errônea com polaridades inversas pode causar danos pessoais e no aparelho. 4.Nunca aproxime baterias do fogo ou de geradores potenciais de calor.

Desfazendo-se de baterias usadas: Consulte as leis locais sobre como se desfazer de baterias usadas.

# **ACESSÓRIOS**

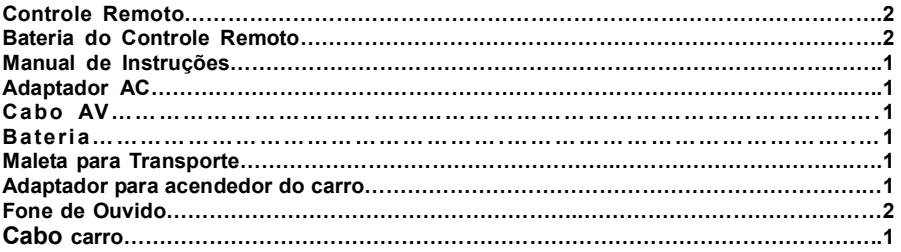

**Os acessórios estão sujeitos a mudanças sem prévio aviso.**

# **ÍNDICE**

### **INICIANDO:**

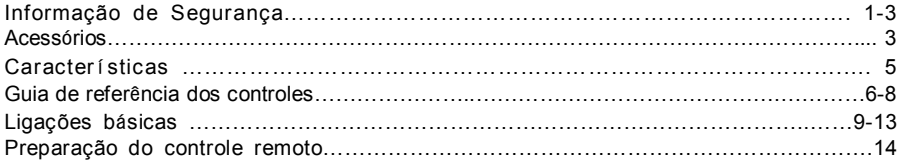

# **LIGAÇÕES BÁSICAS**

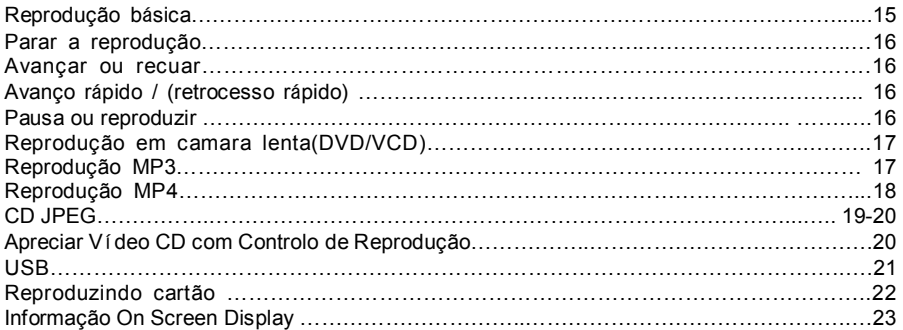

# **FUNCIONAMENTO AVANÇADO:**

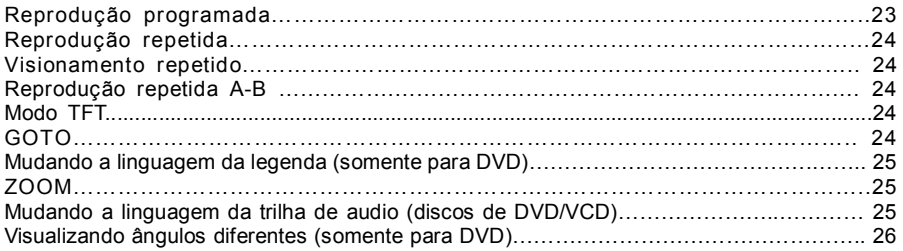

# **DEFINIÇÕES INICIAIS:**

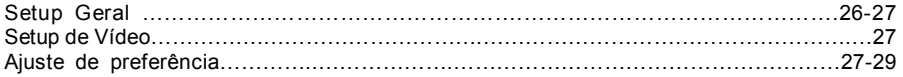

# **PARA REFERÊNCIA:**

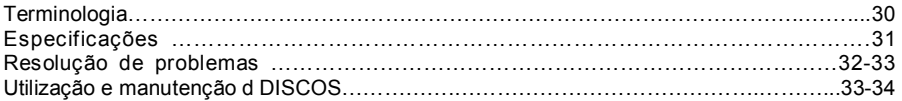

# **CARACTERÍSTICAS**

### **DUAS TELAS DE 7" LCD TFT**

Uma das telas de 7" possui um DVD Player Interno, as telas proporcionam uma visão clara e de baixa radiação.

#### **BATERIA INTERNA DE LITHIUM**

A bateria de LITHIUM recarregável de 12 V pode durar até 2 horas de exibição.

#### **SISTEMA MULTI PADRÃO DE CORES.**

O DVD Player pode reproduzir discos PAL e NTSC.

#### **TELA DE COMUNICAÇÃO GRAFICA PARA O USUÁRIO.**

Simplesmente apertando a tecla DISPLAY no controle remoto, as informações sobre o DVD Player e sobre o disco que esta sendo executado aparecerão na tela de um modo fácil de identificar. As operações com o DVD Player e seus ajustes podem ser feitas operando o controle remoto e observando a tela.

#### **FUNÇÃO USB/LEITOR DE CARTÃO**

Este DVD Player pode reproduzir, através da porta USB ou do Leitor de Cartões SD/MMC, arquivos nos seguintes formatos: VCD / SVCD / DVD / MP3 / WMA / MP4 / JPEG / CD.

#### **SLIDE SHOW EM 17 MODOS**

#### **FUNÇÃO MULTI AUDIO**

Permite até 8 linguagens na reprodução de audio. (Dependendo sempre das linguagens disponíveis em seu disco)

#### **FUNÇÃO MULTI-LEGENDAS**

Permite até 132 línguas para legendagem. (Dependendo sempre das linguagens disponíveis em seu disco)

#### **FUNÇÃO MULTI-ÂNGULO**

Esta função permite que você escolha o melhor ângulo de visão para uma determinada cena. ( Dependendo sempre se os ângulos de visão diferentes tiverem sido gravados em seu em seu disco).

#### **SENHA DOS PAIS**

A função senha dos pais quando usada, bloqueara a reprodução de DVD não adequados a crianças, a sua escolha.

#### **FORMATOS DE DISCOS SUPORTADOS PELO EQUIPAMENTO**

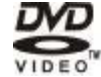

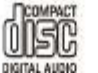

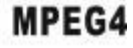

# **GUIA DE REFERENCIA DE CONTROLES**

# **UNIDADE PRINCIPAL**

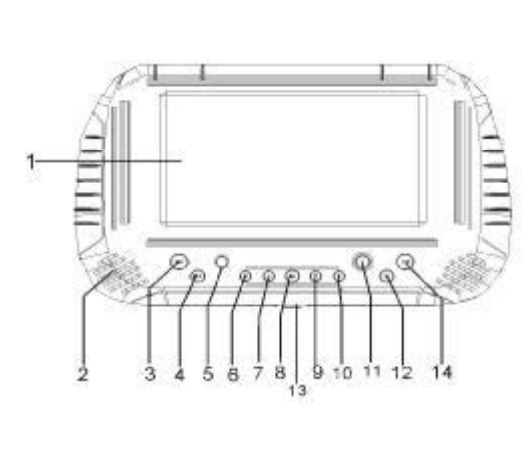

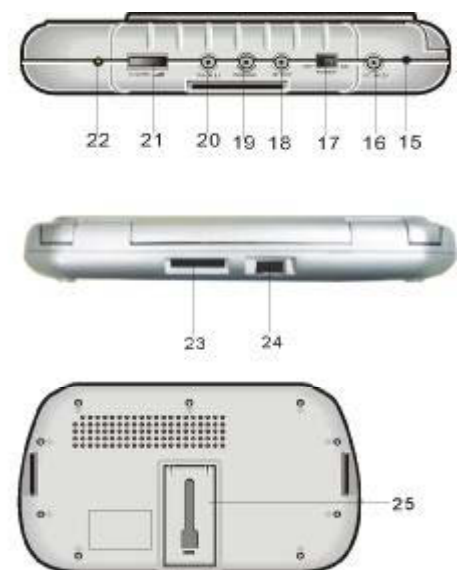

1.Tela de 7" – mostra todas as informações sobre o DVD e imagem.

2.Alto-falante interno

3.Tecla PREV- Pressionando esta tecla você pode mover para a esquerda ou saltar para um capitulo ou titulo (DVD), ou trilha (VCD/CD) anterior.

4.Tecla NEXT- Pressionando esta tecla você pode mover para a direita ou saltar para um capitulo ou titulo (DVD), ou trilha (VCD/CD) posterior.

5.Sensor do Controle Remoto

6.Tecla de navegação esquerda (LEFT)- Pressione esta tecla para mover para a esquerda.

7.Tecla de navegação para cima (UP)- Pressione esta tecla para mover para cima.

8.Tecla Entre (ENTER)- Pressione esta tecla para confirmar a escolha.

9.Tecla de navegação para baixo (Down)- Pressione esta tecla para mover para baixo.

10.Tecla de navegação direita (RIGHT)- Pressione esta tecla para mover para a direita.

11.Tecla MENU – Pressione esta tecla para retornar ao Menu Principal.

12.Tecla Pare (STOP) – Pressione esta tecla para parar a reprodução.

13.JAG – empurre-o para abri a cobertura ( Tampa).

14.Tecla Play/Pause – Pressione esta tecla para iniciar ou pausar a reprodução de um disco.

15.Indicador de bateria- Quando a bateria esta sendo carregada a luz será vermelha, quando estiver carregada verde.

16.Conector DC – Entrada de alimentação DC.

17.Chave de energia – Chave Liga/Desliga

18. Saída AV **-** Conecte a TV ou outro equipamento externo de áudio/vídeo.

19.Fone 2 – Conecte o fone de ouvido neste conector, para ouvir com privacidade.

20.Fone 1 – Conecte o fone de ouvido neste conector, para ouvir com privacidade

21.Volume – Gire esta chave para ajustar o volume de som de seu DVD Player.

22. Indicador. Power

23.Conector de cartão SD/MMC

24.Porta USB

25.SUPORTE - empurrar o suporte traseiro para fora, você pode apoiar e colocar o DVD PLAYER nivelado.

# **CONTROLE REMOTO**

1.Tecla TFT MODE – Pressione esta tecla para entrar no menu Modo TFT, navegue para cima e para baixo para selecionar Brilho,contraste, nitidez, saturação, Hue, ou scaling, depois Movimente para esquerda ou direita para ajustar de acordo com seu gosto.

2.Teclas Numéricas – Pressione estas teclas para entrar com informações numéricas, tais como um numero de trilha ou de capitulo. 3.Tecla FR – Pressione esta tecla para reproduzir

o disco retrocedendo, em velocidades: x2, x4, x8, x16 e x32 .

4.Tecla FF - Pressione esta tecla para reproduzir o disco para frente, em velocidades: x2, x4, x8, x16 e x32 .

5.Tecla Zoom – Pressione esta tecla para aumentar o tamanho Da imagem em até 4X, ou para diminuir até ¼ da imagem.

6.Tecla Slow – Pressione esta teclas para reproduzir em velocidades baixas, ½, ¼, 1/8, 1/16.

7.Tecla PROGRAM - pressione esta tecla para programar a ordem de exibição de capítulos ou títulos na memória (DVD),ou de trilhas em CD.

8.Tecla ANGLE – Pressione esta tecla para ver o numero de Ângulos e para escolher em que ângulo quer assistir.

9**.** Botão STEP – Pressione este botão para avançar o arquivo em câmera lenta. (Portugese**)**

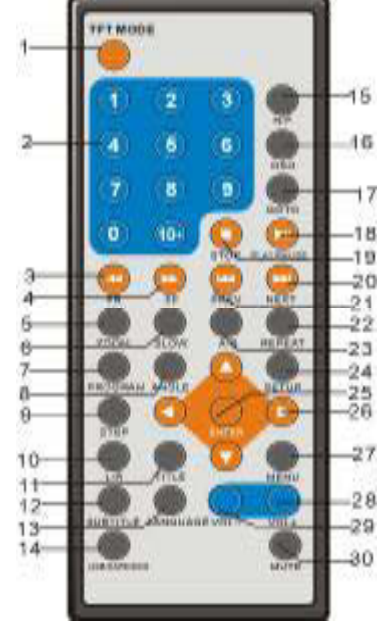

10**.** Botão L/ R – Para modificar a saída de áudio.MONO esquerdo, MONO direito, MONO MIX e som estéreo.

11.Tecla TITLE – Pressione esta tecla para retornar ao menu de títulos (somente para DVD). 12.Tecla SUBTITLE – Pressione esta tecla para mostrar e trocar a língua da legenda (somente para DVD).

13. Botão LANGUAGE - para seleccionar o idioma do som (DVD)

14.Tecla USB/CARD/DVD - Pressione esta tecla continuamente para mudar de USB para CARTÃO ou DVD e vice e versa.15.Tecla STANDBY – Pressione esta tecla para ligar ou desligar o equipamento.

informações sobre a execução quanto tempo , tempo restante e assim por diante. 15.Tecla N/P – Esta te na o padrão de cores de seu DVD PLAYER, PAL, NTSC ou *cla selecio S*istema MÚLTIPLO, por favor use somente se estiver certo do que esta fazendo 16**.** Botão OSD – Pressione o botão OSD continuamente durante a execução do arquivo.

Serão exibidas na tela diversas informações, como por exemplo: Tempo decorrido, tempo remanescente, e assim por diante.

17.Tecla GO TO – Pressione esta tecla para ajustar o DVD Player a executar a partir de certo ponto do disco.

18.Tecla PLAY/PAUSE – Pressione esta tecla para iniciar ou pausar uma reprodução de disco. 19.Tecla STOP – Pressione esta tecla para parar uma reprodução de disco.

20.Tecla NEXT – Pressione esta tecla para executar o próximo capitulo (para DVD) ou próxima musica (para VCD/CD).

21.Tecla PREV – Pressione esta tecla para executar o capitulo anterior (Para DVD) ou para a musica anterior (para CD/VCD).

22.Tecla REPEAT – Pressione esta tecla para repetir a reprodução de um capitulo ou titulo (para DVD) ou repetir a musica atual ( para CD/VCD).

23.Tecla A-B – Pressione esta tecla para repetir a reprodução seções entre dois pontos específicos do disco A-B.

24.Tecla SETUP – Pressione esta tecla para entra no menu de ajustes iniciai do DVD Player.

25.Tecla ENTER - Pressione esta tecla para confirmar a escolha que você fez.

26.Cima,baixo,esquerda,direita

27.Tecla MENU - Pressione esta tecla para navegar retornar ao menu principal para DVD e para retornar ligar e desligar o PBC para VCD.

28.Tecla VOLUME + - Pressione esta tecla para aumentar o volume.

29.Tecla VOLUME - - Pressione esta tecla para aumentar o volume.

30.Tecla MUTE – Pressione esta tecla para anular o som.

# **CONEXÕES BÁSICAS**

- Certifique-se que todos os cabos estão desconectados da unidade principal antes de conectar o adaptador AC na rede de energia.
- Leia as instruções antes de conectar outro equipamento
- Não coloque a bateria para carregar enquanto estiver usando o DVD Player com a bateria.

# **Conectando a Rede de Energia**

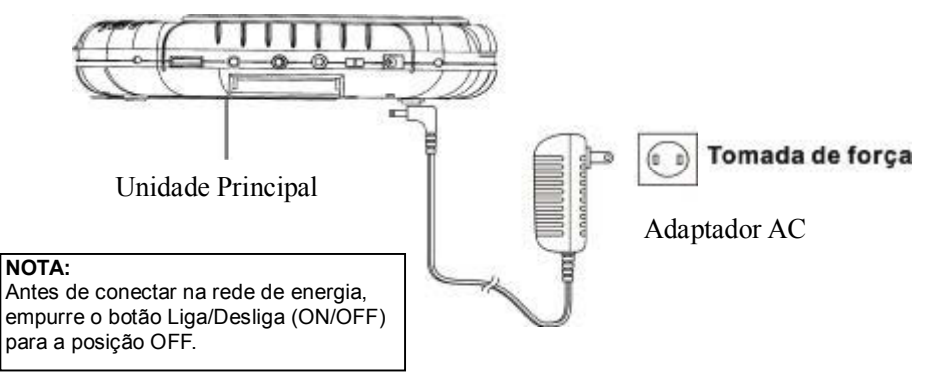

# **Carregando a Bateria**

O indicador da bateria começará a piscar mesmo que o DVD Player estiver desligado, se o DVD Player tiver trabalhado por um período de tempo. Ele mostra que a bateria necessita ser recarregada.

#### *CUIDADO: O DVD Player contem uma bateria de LITHIUM internamente e esta bateria não é destacável.*

#### **Carregando a Bateria**

Conecte o adaptador ao conector interno da bateria de LITHIUM, ajuste a unidade no modo para carga completa, (Carga Rápida)

Ela necessitara de mais tempo de recarga se a chave Liga/Desliga estiver ON (LIGADA). **NOTA:** O indicador estará na cor vermelha enquanto estiver carregando, quando a carga estiver completa a luz ficara verde.

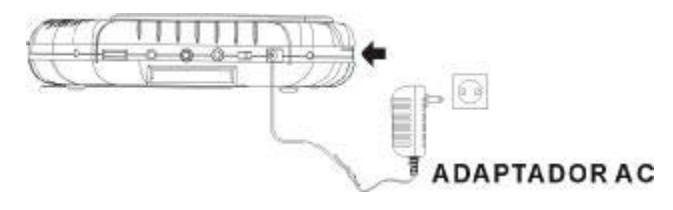

#### **Tempo de recarga da bateria**

A recarga e uso da unidade depende da capacidade da bateria e das condições de temperatura. Em geral a bateria necessita de 3 a 7 horas para ser carregada.

**NOTA:** Uma bateria nova que nunca foi usada ou que não foi usada por mais de um mês pode parecer que não foi recarregada totalmente. Isso acontece devido às características desse tipo de bateria e não deve ser considerado como defeito. Nesses casos, recarregue a bateria mais uma ou duas vezes antes da primeira utilização.

Ruídos podem ser ouvidos durante a recarga. Nesse caso, utilize uma tomada localizada mais longe do aparelho. Não recarregue ou descarregue a bateria próximo a fontes de calor, tais como aquecedores, ou debaixo de sol.

### **Conectando ao monitor**

#### **1.UNIDADE MONITOR**

#### *VISÃO FRONTAL*

1.Tecla STANDBY: Pressione esta tecla para ligar ou desligar o equipamento. 2.Tecla MENU: Pressione esta tecla para entrar no menu inicial.Pressione outra vez para mover para cima ou para baixo para selecionar diferentes

itens de OSD

3.Sensor do Controle Remoto

4.Tecla LEFT: Pressione para mover para esquerda e reduzir o nível de itens OSD no menu de OSD. 5.Tecla RIGHT: Pressione para mover para esquerda e ajustar o nível mais alto de itens OSD no menu de OSD 6.Tecla EXIT: Pressione esta tecla para sair do menu. 7.ALTO-FALANTE INTERNO 8.Tela de TFT

### *VISÃO LATERAL*

9. CHAVE LIGA/DESLIGA 10. ENTRADA CONECTOR 12 V DC 11. CONECTOR AV IN: Conecte DVD ou outro dispositivo AV externo , neste conector para usar o monitor.

12. Conector de FONE: Conecte o fone de ouvido neste conector.

13. VOLUME: Gire esta chave para ajustar o volume.

14. POWER INDICATOR: Verde em operação, vermelho em standby.

#### *VISÃO TRASEIRA*

15. SUPORTE: empurrar o suporte traseiro para fora, você pode apoiar e colocar o DVD PLAYER nivelado

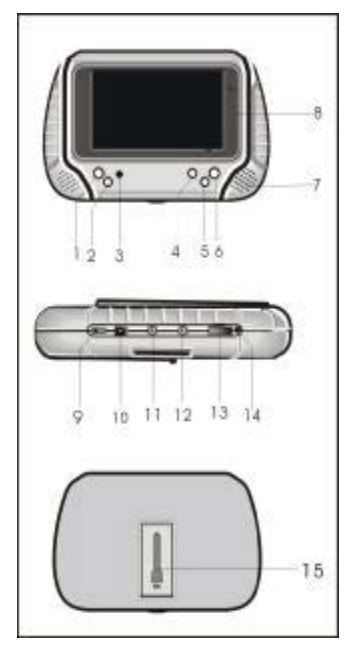

### *CONTROLE REMOTO DA UNIDADE MONITOR*

1.Tecla STANDBY: Pressione esta tecla para ligar e desligar o monitor

2.Tecla MENU: Pressione esta tecla para entrar no menu OSD 3.Tecla LEFT: Pressione para mover para esquerda

e reduzir o nível de itens OSD no menu de OS

4.Tecla UP:Pressione esta tecla para selecionar a pagina do menu OSD acima.

5.Tecla RIGHT: Pressione para mover para esquerda

**CONECTANDO A REDE DE ENERGIA**

e ajustar o nível mais alto de itens OSD no menu de OSD 6.Tecla DOWN: Pressione esta tecla para selecionar a pagina do menu OSD para baixo

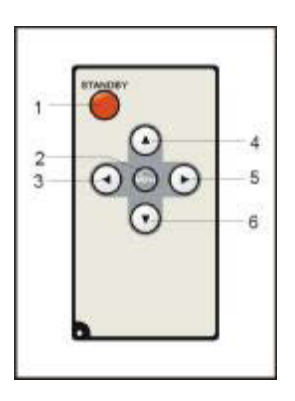

# ь Tomada de força 12V DC(Cabo Preto Adaptador AC

# **CONECTANDO NO DVD PLAYER**

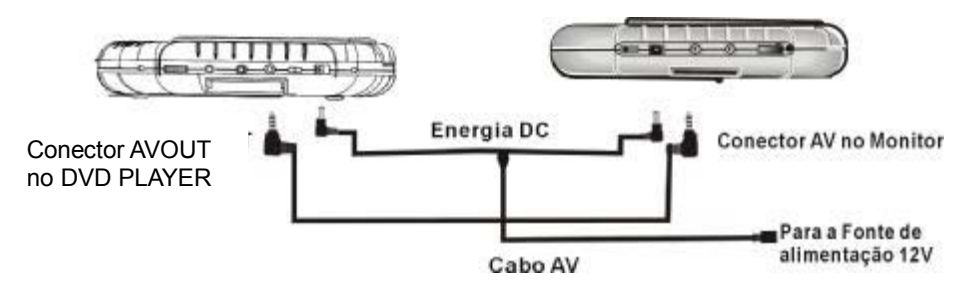

NOTA: Ajuste o DVD Player em modo AV antes da operação, ou não será possível usar. O controle remoto também fica em funcionamento durante a operação do monitor

- Recomenda-se usar o padrão de cores MULTI SYSTEM TV (TV MULTI-SISTEMA)
- Não bloqueie a as frestas de ventilação e coloque-o em uma posição que facilite a circulação de ar
- Certifique-se que esta unidade e outros equipamentos a serem conectados estejam em standby ou em modo desligado e desconectados do adaptador AC, antes de começar as conexões.
- Leia com atenção as instruções dos manuais antes de conectar outros equipamentos.
- Observe os códigos de cores quando estiver conectando Audio e Vídeo (AV)

#### Nota:

-Durante a reprodução, o volume da TV deve estar em volume mais baixo do que a transmissão de TV etc.

-Se este for o caso ajuste o volume ao nível desejado.

-Se o DVD Player estiver conectado em um videocassete a imagem pode não ter a qualidade desejada ou apresentar manchas em alguns DVD's, se este for o caso não conecte através de Vídeocassette.

### **CONECTANDO A UM TELEVISOR**

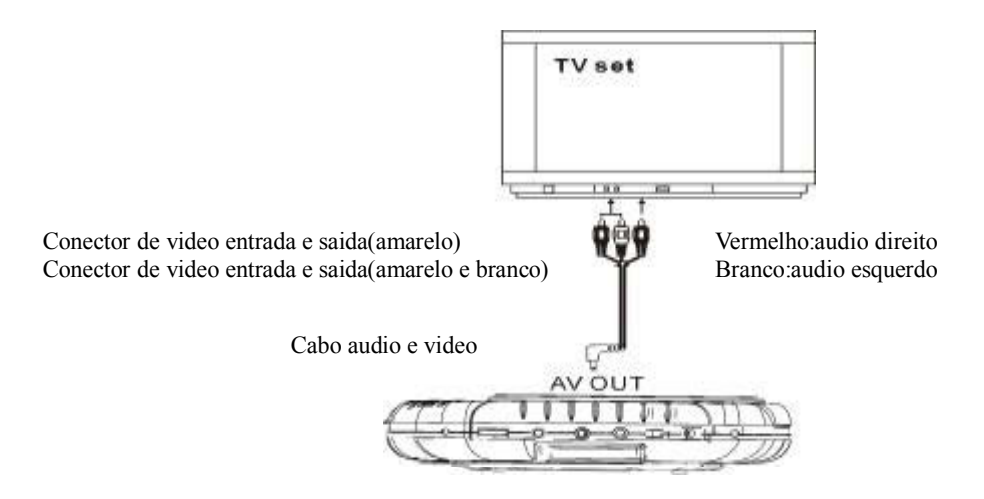

# **CONECTANDO A UM EQUIPAMENTO DE AUDIO**

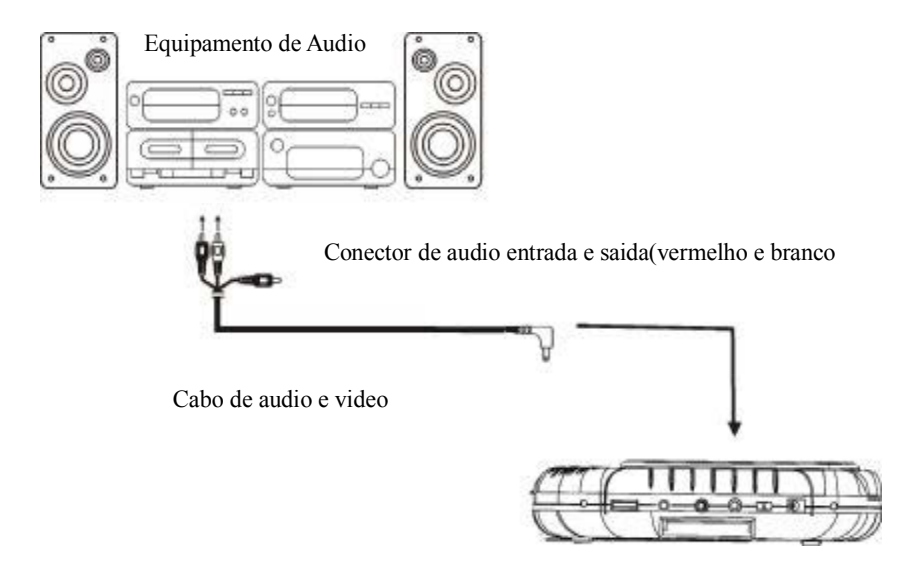

# **CONECTANDO FONE DE OUVIDO**

1.Conecte o fone de ouvido

- -Ajuste o volume para minimizar o volume
- -Conecte o fone de ouvido no conector da unidade.
- 2.Ajuste o volume até o nível que você deseja.

# **PREPARAÇÃO DO CONTROLE REMOTO**

# **Instalação da Bateria A**

Insira a bateria observando as polaridades + e – como ilustrado a direita.

### **Tempo de serviço de baterias (Vida Útil)**

- Este tipo de baterias tem vida útil de cerca um ano dependendo da freqüência de uso e em que tipo de operações, o Controle Remoto é usado.
- Se o Controle Remoto estiver falhando mesmo próximo do equipamento troque a bateria.
- Use bateria tipo CR2025

#### NOTA:

-Não use bateria recarregável (Ni-Cd) -Não tente recarregar, curto-circuito, desmontar, esquentar ou colocar a bateria no fogo. -Na deixe o Controle Remoto cair ou

levar outro tipo de impacto. Isto pode causar danos ou mau funcionamento. -Se não for usar o controle Remoto por um longo tempo, remova a bateria

# **Distancia de operação do Controle Remoto B**

-Aponte o controle remoto para o sensor a uma distancia de não mais de 6m e observando um ângulo de 60°da frente do DVD Player.

-A distancia de operação pode variar de acordo com a claridade da sala.

### **NOTA:**

-A distancia de operação pode variar de acordo com a claridade da sala.

-Não aponte pontas luminosas na direção do sensor. -Não coloque objetos entre o controle remoto e o sensor.

-Não use este Controle Remoto simultaneamente com o controle remoto de outro aparelho.

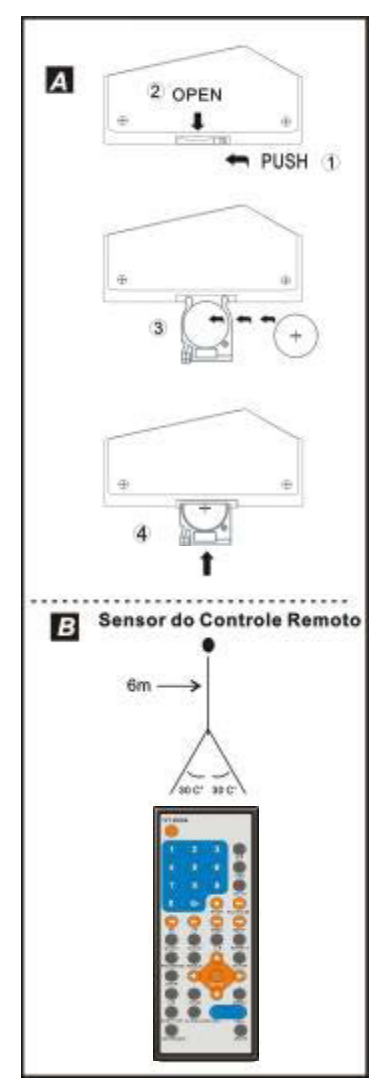

### *Antes de utilizar seu DVD/Vídeo CD/CD*

A linguagem de apresentação e seus comandos vêm de fabrica em inglês. Se você quiser mudar a linguagem, por favor entre em "INITIAL SETTINGS"/"GENERAL SETUP"/"OSD LANG." Na explanação abaixo o inglês é a língua utilizada.

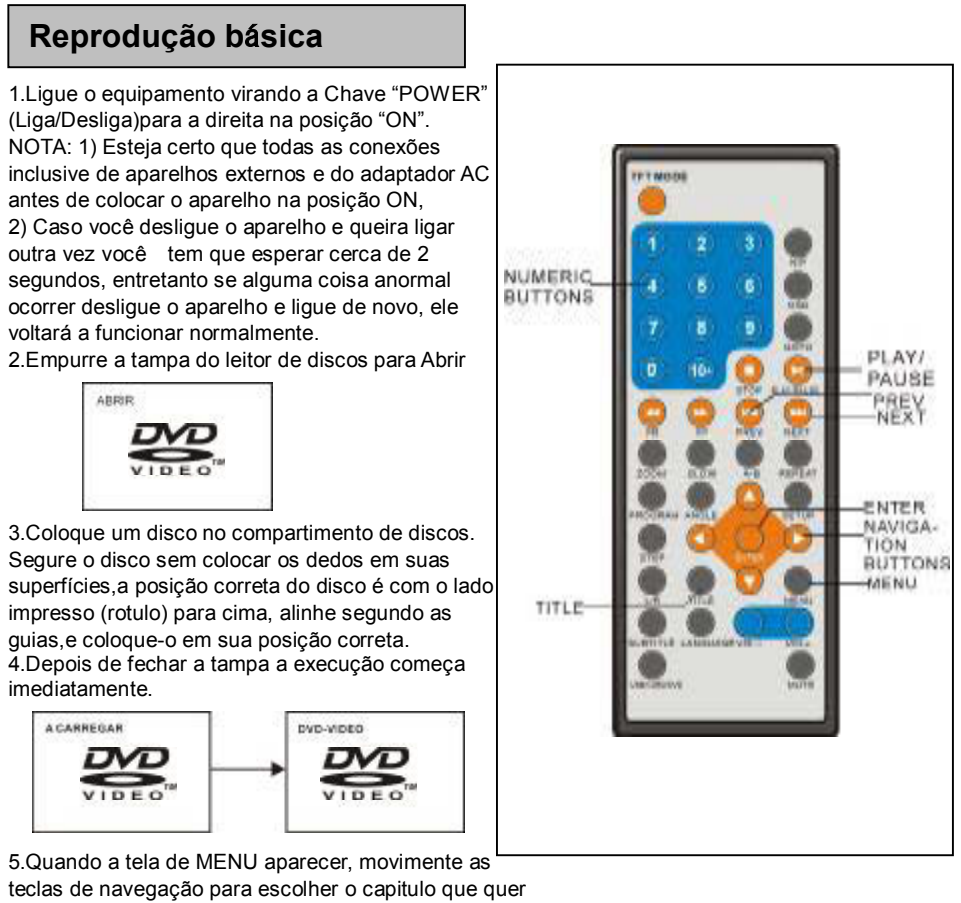

assistir, pressione, então, a tecla "ENTER" para reproduzir o capitulo.

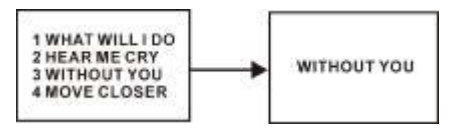

6.Pressione a tecla "PREV" ou "NEXT" para escolher o capitulo anterior ou posterior. 7.Para parar a exibição e retornar a tela de menu, aperte a tecla MENU.

# **Parar a Reprodução**

Pressione a tecla **STOP** para parar a reprodução. **NOTA:** Quando a reprodução é parada, o leitor memoriza o ponto em que se pressionou **STOP** (Função **RESUME**). Pressione **PLAY** de novo, para a reprodução recomeçar no mesmo ponto. Quando a gaveta está aberta ou pressionando **STOP** de novo,limpa-se a memorização do **RESUME**.

# **AVANÇAR E RETROCEDER**

# **Saltar para a frente**

Pressione a tecla **NEXT** durante a reprodução de um capítulo (DVD) ou faixa (Vídeo CD/CD) para saltar para outra posterior por cada vez que a tecla é pressionada.

### **Saltar para trás**

Pressione a tecla **PREV** durante a reprodução de um capítulo (DVD) ou faixa (Vídeo CD/CD)para saltar para outra anterior por cada vez quea tecla é pressionada.

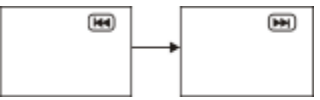

# **AVANÇO OU RETROCESSO RÁPIDO**

Durante a reprodução, pressione as teclas**FF** Ou **FR** para avanço/retrocesso rápido. Pressione a tecla **PLAY** para regressar á

reprodução normal.

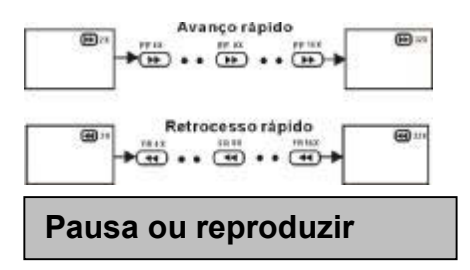

Durante a reprodução, pressione a tecla

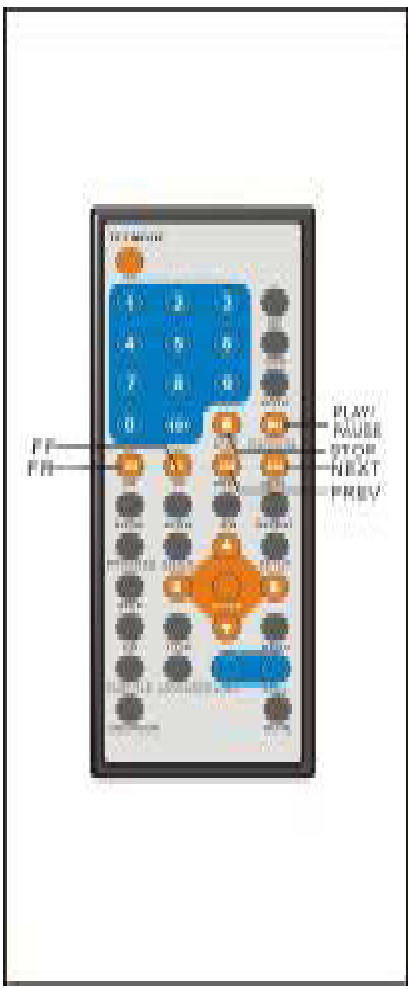

**PLAY/PAUSE** para a reprodução entrar em pausa. Pressione a tecla **PLAY** para regressar á reprodução normal.

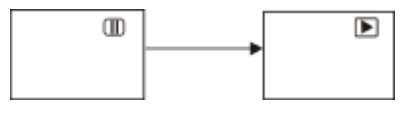

### **Reprodução em camara lenta (DVD/VCD)**

Pressione a tecla **SLOW** do controle remoto durante a reprodução.

1)Começa a reproduzir o disco a 1/2 da velocidade normal,de início. Por cada vez a tecla é pressionada, a velocidade diminui para 1/4,1/8,1/16.

2) Pressione a tecla **PLAY** para o leitor regressar à reprodução normal.

# **Reprodução de MP3**

### **Reprodução básica**

1.Insira um disco contendo arquivos Mp3 a reproduzir. Após alguns segundos, a tela do monitor mostra todas as pastas do disco:

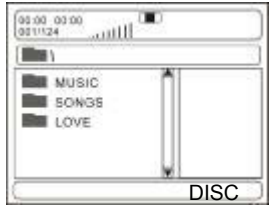

2. Selecione a pasta que pretende reproduzir, pressionando a tecla **ENTER** para confirmar. 3. Os arquivos da pasta aparecem. Selecione o trecho desejado através das teclas de navegação e depois **PLAY** para iniciar a reprodução.

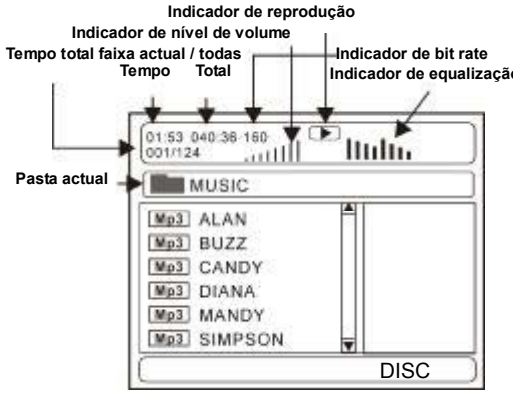

4.Pressione a tecla **NEXT** ou **PREV**, e depois **ENTER** para reproduzir a faixa seguinte ou a anterior.

5.Pressione a tecla **REPEAT** para mudar a forma de reprodução.

-SHUFFLE: reprodução aleatória dos arquivos,

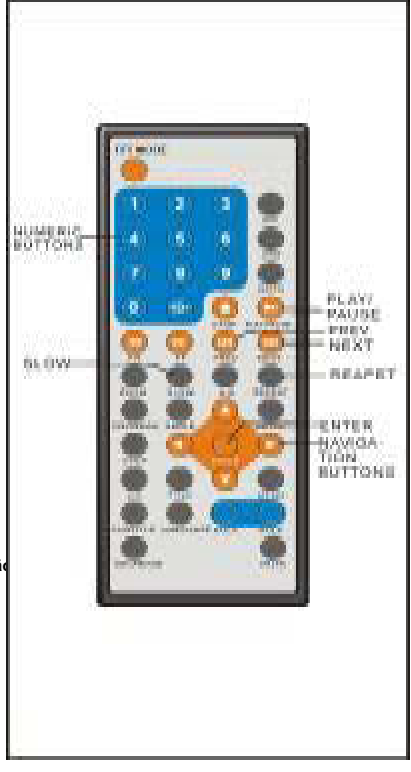

#### pela ordem

-RANDOM: o DVD Player escolhe aleatoriamente o arquivo a ser reproduzido.

-SINGLE: reproduz um arquivo.

-REPEAT ONE: repete um arquivo. -REPEAT FOLDER: todos os arquivos da

pasta serão reproduzidos repetidamente.

# **Reprodução de MP4**

1.Insira o disco contendo os arquivos em MP4 a ser reproduzido e após alguns segundos a tela irá mostrar todas as pastas do disco:

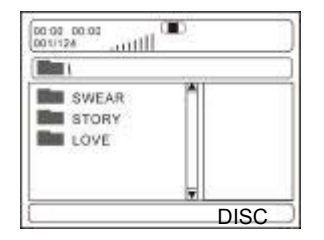

2.Selecione o folder desejado com os botões de navegação e pressione o botão ENTER para confirmar.

3.Os arquivos da pasta são mostrados; selecione o arquivo desejado com os botões de navegação e pressione PLAY para iniciar a reprodução.

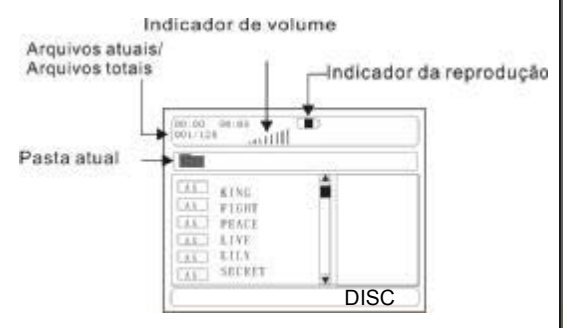

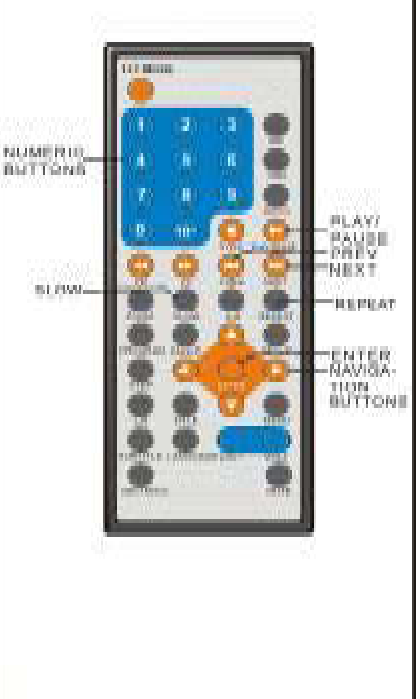

4.Pressione os botões NEXT ou PREV e depois ENTER para reproduzir o próximo arquivo ou o anterior.

5.Pressione o botão SLOW para reproduzir

o disco em ½, ¼, 1/8 ou 1/16 da velocidade normal.

6.Pressione REPEAT para mudar o modo de reprodução.

- SINGLE: reproduz um arquivo.

-REPEAT ONE: repete um arquivo.

- REPEAT ALL: reproduz todos os arquivos repetidamente.

-REPEAT OFF: nenhum arquivo será reproduzido repetidamente.

-SHUFFLE: reprodução aleatória dos arquivos, pela ordem.

-RANDOM: o DVD Player escolhe aleatoriamente o arquivo a ser reproduzido.

**NOTA:** O Reprodutor de DVD somente reproduz discos de formato MP4 e DivX cujas versões abaixo de 3.11 (incluindo 3.11). Os discos com outros formatos podem não ser reproduzidos neste equipamento.

# **CD JPEG**

-Para CDs de imagem **JPEG**, selecione a pasta que pretende reproduzir através das teclas de navegação e pressione a tecla **ENTER** para confirmar.

-Os arquivos da pasta aparecem.Seleccione as suas imagens através das teclas de navegação acima/abaixo e depois **ENTER** para iniciar a reprodução.Aparecem miniatures das imagens quando navega

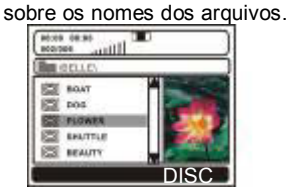

Após a seleção de uma pasta e de um arquivo, a imagem aparece na tela da TV.

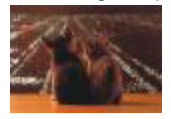

**Nota:**O tempo que demora a carregar eapre sentar uma imagem depende do tamanho do respectivo arquivo.

-Durante a reprodução, pressione a tecla **MENU** para regressar à selecção da pasta Ou a tecla STOP para passar ao modo de previsão.

-Pressione a tecla REPEAT para mudar a forma de reprodução.

**SINGLE:** reproduz um arquivo.

**REPEAT ONE:** repete um arquivo.

**REPEAT FOLDER:** todos os arquivos da pasta serão reproduzidos repetidamente.

**FOLDER**: todos os arquivos da pasta serão reproduzidos.<br>SHUFFLE:

reprodução aleatória dos arquivos, pela ordem

**RANDOM**: o DVD Player escolhe

aleatoriamente o arquivo a ser reproduzido.

# **Passar para a imagem anterior /**

### **próxima**

Pressione a tecla **NEXT** para ver a imagem Seguinte Pressione a tecla **PREV** para ver a imagem anterior Se não se pressionar nenhuma tecla em 5 segundos,

aparece automaticamente a imagem seguinte.

# **Rodar imagens**

Pressione a tecla de navegaçã

### **Rodar imagens**

- Pressione a tecla de navegação **DIREITA** para rodar a imagem no sentido dos ponteiros do relógio. -Pressione a tecla de navegação **ESQUERDA** para rodar a imagem no sentido contrário ao dos ponteiros do relógio.

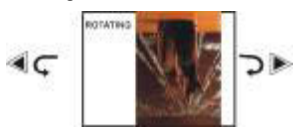

### **Inverter imagens**

- Pressione a tecla de navegação **ACIMA** para inverter a imagem verticalmente.

- Pressione a tecla de navegação ABAIXO para inverter a imagem horizontalmente.

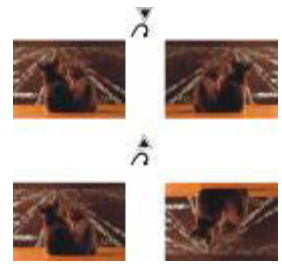

# **Encolher Imagens/Zoom**

-Pressione a tecla **ZOOM** para entrar no modo de ampliação

-Pressione a tecla **FF** para aumentar a imagem 100%, 125%, 150% e 200% -Pressione a tecla **FR** para diminuir a imagem 50%, 75% e 100%

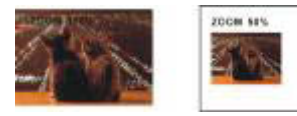

Quando a imagem está umentada pode pressionar as teclas de

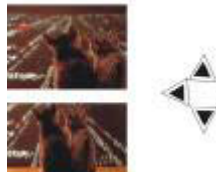

### **Efeitos de projeção de diapositivos**

Pressione a tecla PROGRAM para selecionar efeitos,ao passar de uma imagem para outra: LIMPAR BASE LIMPAR ESQUERDA LIMPAR DIREITA LIMPAR TOPO ESQ DIAG LIMPAR TOPO DIR DIAG LIMPAR BASE ESQ DIAG LIMPAR BASE DIR DIAG 8 ABRIR DESDE CENTRO H 9 ABRIR DESDE CENTRO V COMPRIMIR PARA CENTRO H COMPRIMIR PARA CENTRO V JANELA H JANELA V LIMPAR FORA PARA CENTRO MOVER-SE DO TOPO 16 NENHUM LIMPAR TOPO

# **Apreciar Vídeo CD com controle de reprodução**

- reproduzir VCD 2.0 com PBC, o leitor mostra a versão do VCD e o estado do PBC na tela

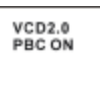

-Após alguns segundos, aparece um menu na tela

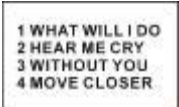

-Pressione as teclas numéricas para selecionar a faixa correspondente.Se o número for inferior a 10, escolha uma das teclas numéricas de 0 a 9.

- Se o número da faixa for superior a 10,

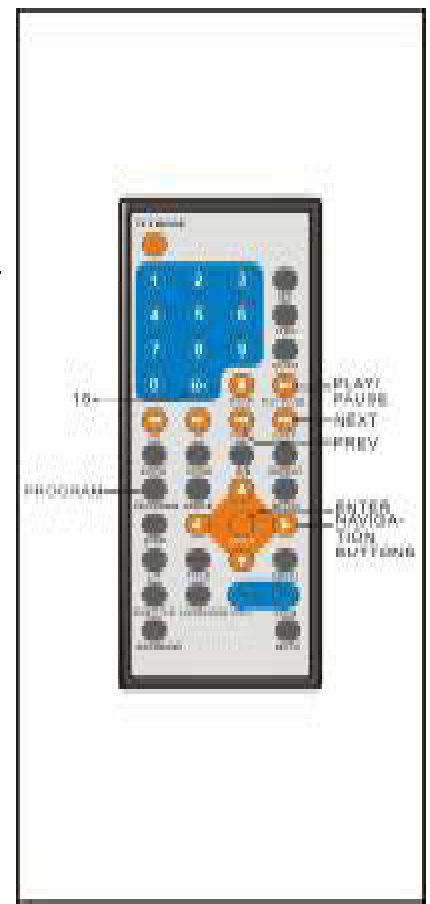

pressione 10+ em primeiro lugar e depois navegação para ver outras partes dimagem.uma das teclas numéricas de 0 a 9 -Pressione a tecla NEXT button ou PREV button Para o leitor reproduzir a próxima faixa ou a anterior. **NOTA:** Com o PBC em ON, o leitor reproduz o disco numa ordem estabelecida que não pode mudar, enquanto com o PBC em OFF, se pode mudar a ordem de reprodução se se desejar.

# **USB**

1.Insira o dispositivo USB que contenha o arquivos em Formato: VCD/SVCD/DVD/MP3/WMA/MP4/ JPEG/CD para ser reproduzido. 2.Pressione a tecla USB/CARD/DVD para

selecionar o modo USB no equipamento. Aparecerá a seguinte tela:

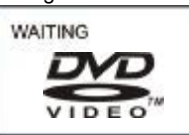

3.Após alguns segundos a tela mostrará todas as pastas que estão no dispositivo USB:

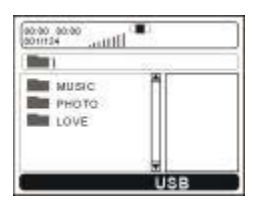

3.Selecione a pasta que você quer reproduzir através das teclas de navegação e pressione ENTER para confirmar.

4.Os arquivos que a pasta contem serão mostrados, selecione aquele que desejar através das teclas de navegação e pressione ENTER para confirmar.

SE VOCÊ SELECIONOU UMA PASTA DE MUSICA:

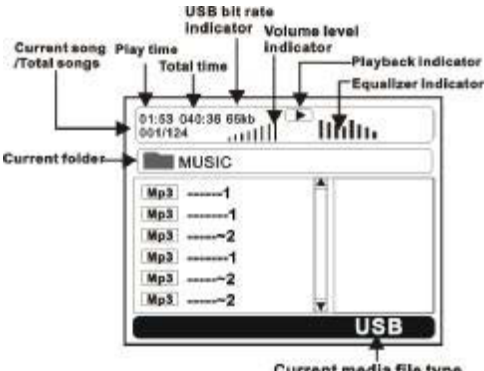

Current media file type

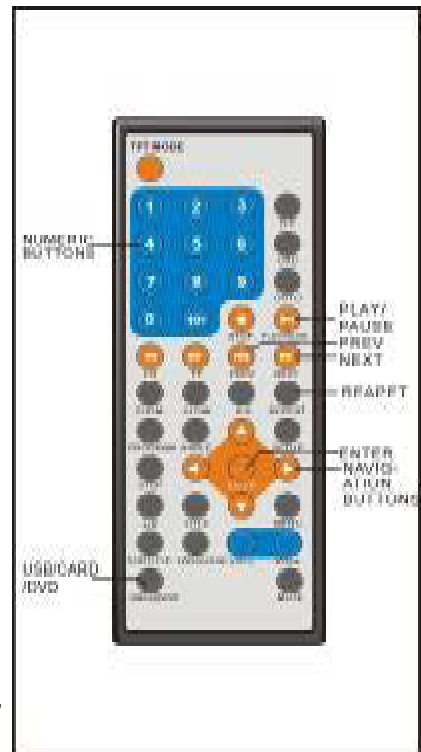

6. Pressione NEXT ou PREV para mudar do menu atual para o menu anterior ou posterior.

7. Pressione REPEAT para ajustar no modo de repetição.

-SHUFFLE: Todos os arquivos serão sorteados aleatoriamente e executados na ordem em que forem sorteados.

-RANDOM: Seleção aleatória qualquer arquivo poderá ser reproduzido. -SINGLE: um único arquivo será

reproduzido.

-REPEAT ONE: Repete um arquivo. -REPEAT FOLDER: Todos os arquivos da pasta serão reproduzidos repetidamente. -FOLDER: Todos os arquivos da pasta serão repetidos.

# **REPRODUZINDO CARTÃO**

1.Insira o dispositivo CARD(SD/MMC) que contenha os arquivos em Formato: VCD/SVCD/ DVD/MP3/WMA/MP4/JPEG/CD para ser reproduzido.

2.Pressione a tecla USB/CARD/DVD para selecionar o modo CARD no equipamento.

3.Após alguns minutos todas as pastas contidas no CARTÃO serão mostradas na tela:

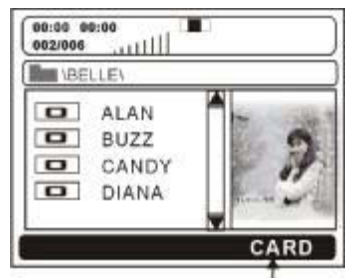

Current media file type

4.Selecione a pasta que você quer reproduzir através das teclas de navegação e pressione ENTER para confirmar.

5.Os arquivos que a pasta contem serão mostrados, selecione aquele que desejar através das teclas de navegação e pressione ENTER para confirmar.

6.Pressione NEXT ou PREV para mudar do menu atual para o menu anterior ou posterior. 7.Pressione REPEAT para ajustar no modo de repetição.

-SHUFFLE: Todos os arquivos serão sorteados aleatoriamente e executados na ordem em que forem sorteados.

-RANDOM: Seleção aleatória qualquer arquivo poderá ser reproduzido.

-SINGLE: um único arquivo será reproduzido.

-REPEAT ONE: Repete um arquivo.

-REPEAT FOLDER: Todos os arquivos da pasta serão reproduzidos repetidamente.

-FOLDER: Todos os arquivos da pasta serão repetidos.

8.Pressione a tecla STOP em tempo de exibição e você entrara no modo de pré-visualização 9.Pressione a tecla MENU, e você retornara ao MENU

10.Pressione as teclas de navegação RIGHT e LEFT para girar a imagem no sentido horário ou anti-horário.

11.Pressione a tecla de navegação UP/DOWN para virar a imagem verticalmente.

12.Pressione a tecla ZOOM para Entrar no modo zoom.

-Pressione FF para aumentara imagem de 100%para 125%, 150% e 200%.

-Pressione FR para reduzir a imagem para 50%, 75% e 100%.

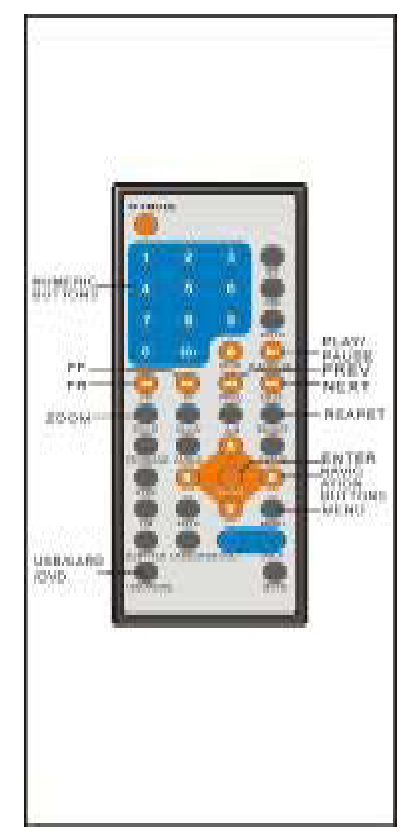

# **Informação na tela**

Pressione o botão OSD para mostrar a informação sobre a reprodução.

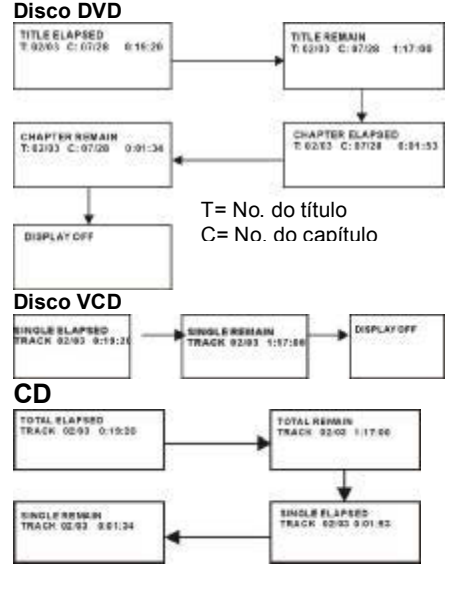

# **Reprodução programada**

O leitor reproduz as faixas do disco pela Ordem que desejar.

1. Pressione a tecla PROGRAM para a tela apresentar o menu de programação.

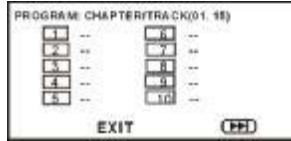

2. Pressione as teclas de navegação para escolher os índices de memória e depois ENTER para inserir dados. Insira os números dos Títulos/Capítulos usando as teclas numéricas. Os Títulos/Capítulos seleccionados ficam gravados na memória. Selecione no menu a visualização da página seguinte. Époss ível guardar até 20 memórias.

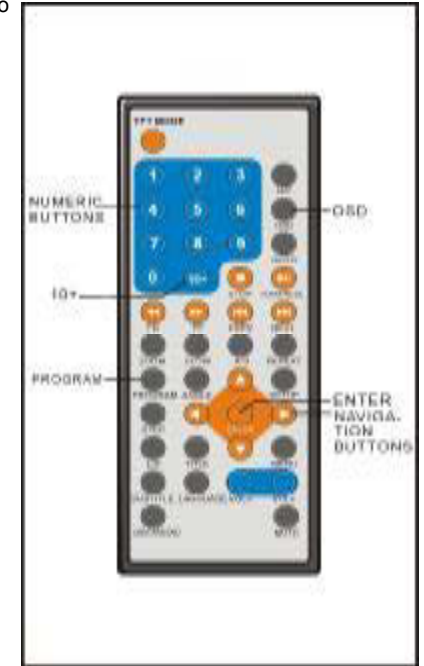

**NOTA:**1.O zero à esquerda é desnecessá rio. Se o número da faixa for superior a 10, pressione primeiro a tecla 10 e depois o algarismo das unidades.

Exemplo: Faixa 3,pressione "3",

Faixa2, pressione "10+" e depois "2", Faixa 21, pressione duas vezes "10+" e depois "1"

3. Selecione INICIAR no menu ou selecione SAIR no menu para sair sem reprodução programada.

4. Para limpar itens programados, navegue com as teclas de navegação até ao item a apagar e pressione ENTER no controle remoto.

5. Para parar a reprodução programada, escolha PARAR no menu, e pressione ENTER.o iniciar reprodução programada.

# **Reprodução repetida**

Pressione a tecla REPEAT durante a reprodução para reprodução repetida de um capí tulo ou tí tulo (em discos DVD) ou de uma faixa (paraVCD/CDs).

### *DISCO DVD*

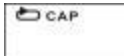

Repetir capítulo

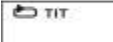

Repetir título

**DOUT** 

Repetir todas

### *DISCO VCD/CD (No modo PBC OFF)*

**DEAIXA** 

Repetir faixa

ළු rupo

Repetir disco

# **Reprodução repetida A-B**

Repetir seções entre dois pontos específicos (repetição A-B)

1. Pressione a tecla A-B REPEAT durante a reprodução no ponto onde pretende iniciar a repetição (A).

2. Pressione a tecla A-B REPEAT no ponto onde pretende acabar a repetição (B). A reprodução repetida da selecção entre os pontos A e B começa.

3. Pressione a tecla A-B REPEAT para regressar à reprodução normal.

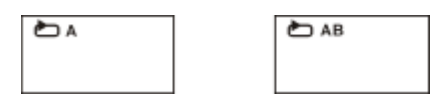

# **Modo TFT**

Pressione a tecla TFT MODE, e a tela mostrará

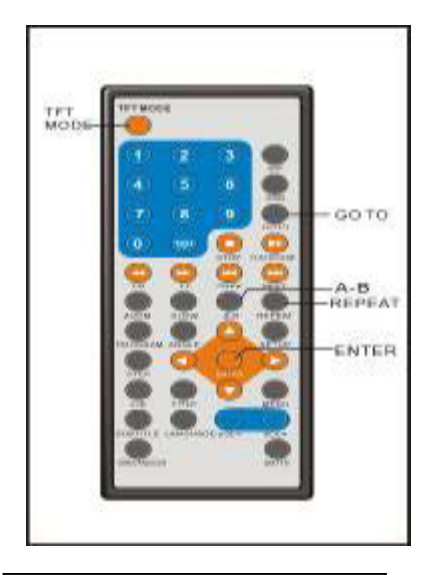

**C O N T R A S T E IIIIIIIIIII...........0 0**

**NOTA:** O nível de Brilho, Contraste, Cor e Nitidez podem ser ajustados de 0 a 100. E o Zoom pode ser ajustado no modo16: 9 ou 4:3. O menu de linguagem pode ser ajustado entre multilinguagens.

1.Mova as teclas de navegação Up ou Down para selecionar BRILHO, CONTRASTE, COR, NITIDEZ, ZOOM e ENGLISH, então pressione as teclas de navegação Left ou Right para ajustar o item selecionado. 2.Pressione a tecla TFT novamente, então pressione a tecla right para entrar na pagina de controle de imagem. Pressione a tecla de navegação Down para selecionar o item NORMAL, então pressione a tecla Right para ajustar a imagem em Normal ou Down (Invertido).

# **GO TO**

Pressione a tecla GO TO para inserir diretamente um tempo, capítulo ou faixa.O disco começará a reprodução a partir do ponto selecionado.

# **MUDANDO A LINGUAGEM DA LEGENDA**

possível mudar a língua das legendas para Outra diferente da escolhida nas definições iniciais. ( Isto só é válido para discos com múltiplas línguas de legendagem gravadas)

1. Pressione a tecla SUBTITLE durante a reprodução,a tela apresenta a língua atual. 2. Pressione SUBTITLE de novo para mudar de novo ou desligar a legendagem.

**NOTA:** Quando não existem legendas gravadas, É inútil pressionar esta tecla.

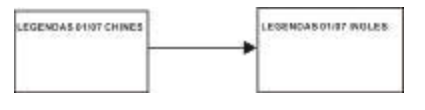

# **REPRODUÇÃO ZOOM**

Esta função permite-lhe apreciar imagens com Ou sem movimento.

-Ao pressionar a tecla ZOOM durante a reprodução, a tela apresenta:

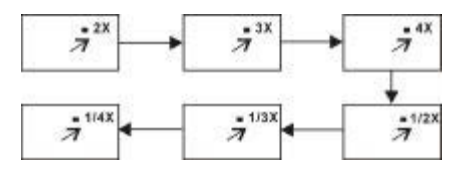

- Pressione as teclas de navegação para se movimentar pela imagem ampliada.

# **MUDANDO A LINGUAGEM DE LANGUAGE DA TRILHA SONORA (DVD/VCD disco)**

É possível mudar a língua da faixa áudio para outra diferente da selecionada na configuração inicial (Isto só funciona com discos com múltiplas faixas de língua gravadas).

- Pressione a tecla LANGUAGE durante a reprodução de um DVD,para afixar na tela o número da língua em execução. Pressionando-o de novo,muda a língua.

-Pressionar a tecla LANGUAGE durante a reprodução deum VCD muda o modo de saída Áudio: EsquerdaMono, Direita Mono, Mistura Mono ou Estereofonia.

**NOTA:** Quando não existem gravadas faixas áudio com línguas, é inútil pressionar esta tecla.Quando o leitor é ligado ou o disco retirado, a língua de reprodução volta a ser a selecionada nas opções iniciais.

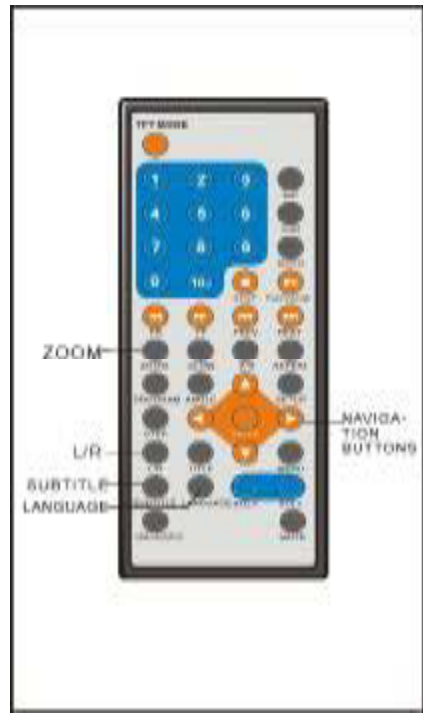

# **VISUALIZANDO POR ÂNGULOS DIFERENTES**

Alguns DVDs contêm cenas filmadas simultaneamente de vários angulos diferentes. Nestes discos, pode ver a mesma cena de cada um desses angulos usando a tecla ANGLE. Pressione a tecla ANGLE durante a reprodução para inserir o número do angulo reproduzido na tela e para selecionar outros angulos diferentes

# **CONFIGURAÇÕES INICIAIS**

- Uma vez estabelecida a programação inicial, ela é guardada até ser mudada e o leitor pode funcionar sempre de acordo dom essas definições. - As definições são guardadas na memória até que as definições sejam mudadas, mesmo depois de se colocar o leitor em modo standby.

### **Procedimento normal para definições iniciais**

1.Pressione a tecla SETUP.

2. Use as teclas de navegação para seleccionar o item escolhido, e pressione ENTER, aparecendo nas telas para estabelecimento das definições. Use então as teclas de navegação para selecionar o item e pressione a tecla ENTER para confirmar a definição.

3.Pressione a tecla SETUP para fechar o menu de definições sob qualquer modo.

4.Use a tecla de navegação esquerda para mudar para outros itens das definições principais

### *1. PROGRAMAÇÃO GERAL*

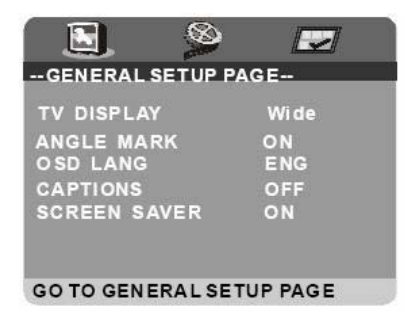

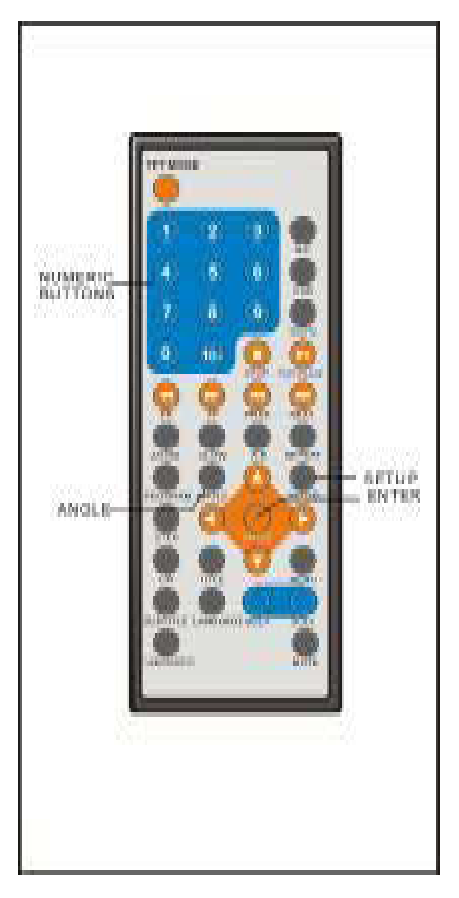

**1.1TV DISPLAY** – Para selecionar o modo da saída de TV.

Opções: NORMAL/PS: Pan & Scan Mode NORMAL/LB: Letter box mode WIDE:16:9 modo wide screen

**1.2Angle Mark** (Marca de Angulo)-é utilizado para colocar um ícone na tela quando um disco DVD possui esta característica.

Opções: On, Ícone na tela Off, não aparecera ícone na tela.

**1.3Linguagem OSD**-É utilizada para escolher a linguagem de comunicação do DVD Player com o Usuário, inicialmente em INGLÊS e você pode mudar para sua língua natal.

**1.4Captions-**É utilizada para por e tirar legendas (CAPTIONS), quando o DVD Player esta reproduzindo ON/OFF

#### **1.5Protetor de Tela (Screen**

**Saver)-**Quando o DVD Player não estiver em uso por mais de 5 minutos, embora ligado, um logotipo DVD correra pela tela para proteção de TV's CRT ( TUBO DE RAIOS CATÓDICOS/CINESCÓPIO).

### *2.AJUSTE DE VÍDEO (VÍDEO SET UP)*

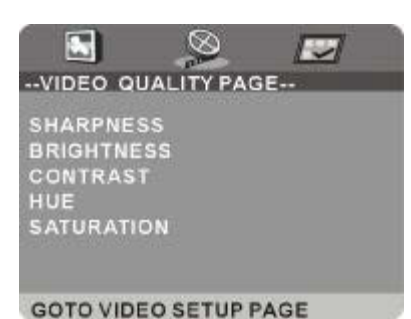

**2.1SHARPNESS(NITIDEZ)-**Você pode

mudar o nível nitidez da imagem mudando para ALTO (HIGH), MÉDIO ( MÉDIUM) ou BAIXO (LOW).

**2.2BRIGHTNESS (BRILHO)-**Pressione a tecla de navegação RIGHT (DIREITA) ou ENTER para entrar, utilize as teclas de navegação RIGHT(DIREITA)/ LEFT(ESQUERDA) para ajustar o nível de brilho de -20 a +20 conforme desejar, aperte ENTER outra vez para voltar a pagina do menu VÍDEO SETUP depois de terminar os ajustes.

**2.3CONTRAST (CONTRASTE)-** Pressione a tecla de navegação RIGHT (DIREITA) ou ENTER para entrar, utilize as teclas de navegação RIGHT(DIREITA)/ LEFT(ESQUERDA) para ajustar o nível de contraste de -16 a +16 conforme desejar, aperte ENTER outra vez para voltar a pagina do menu VÍDEO SETUP depois de terminar os ajustes.

**2.4HUE-**Pressione a tecla de navegação RIGHT (DIREITA) ou ENTER para entrar, utilize as teclas de navegação RIGHT(DIREITA)/LEFT(ESQUERDA) para ajustar o nível de HUE de -9 a +9 conforme desejar, aperte ENTER outra vez para voltar a pagina do menu VÍDEO SETUP depois de terminar os ajustes. (NTSC)

### **2.5SATURAÇÃO**

**(SATURATION)-**Pressione a tecla de navegação RIGHT (DIREITA) ou ENTER para entrar, utilize as teclas de navegação RIGHT(DIREITA)/LEFT(ESQUERDA) para ajustar o nível de saturação de -9 a +9 conforme desejar, aperte ENTER outra vez para voltar a pagina do menu VÍDEO SETUP depois de terminar os ajustes.

# *3. AJUSTE DE PREFERÊNCIA*

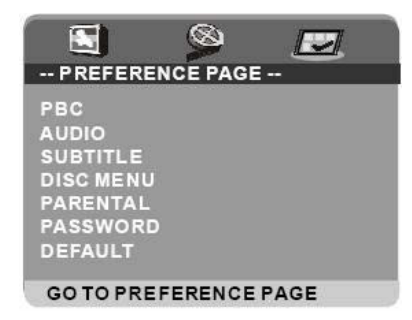

**3.1PBC–**È utilizado para ligar e desligar o PBC. Quando o PBC esta ligado, você não pode mudar a ordem de execução, quando desligado a ordem de execução e escolher os programas.

**3.2AUDIO-**É utilizado para trocar a linguagem de audio segundo a sua preferência, as línguas disponíveis são INGLÊS e outras. Se o DVD que esta sendo executado possuir a linguagem desejada você poderá configurar e ouvir nesta língua.

Nota: Se sua linguagem preferida não estiver gravada no disco DVD , a linguagem padrão do disco DVD será a utilizada.

**3.3SUBTITLES (LEGENDA)-**É utilizada para trocar a língua da legenda, as linguagens possíveis neste DVD Player, são: INGLÊS,, PORTUGUÊS, FRANCÊS, CHINÊS, ESPANHOL, JAPONÊS ALEMÃO e ITALIANO. Se o DVD que esta sendo executado possuir a linguagem desejada você poderá configurar e ouvir nesta língua.

**3.4MENU do DISCO, (DISC MENU)-**É utilizada para trocar a língua Menu do disco DVD, as linguagens possíveis neste DVD Player, são: INGLÊS,, PORTUGUÊS, FRANCÊS, CHINÊS, ESPANHOL, JAPONÊS ALEMÃO e ITALIANO. Se o DVD que esta sendo executado possuir a linguagem desejada você poderá configurar.

**3.5CONTROLE DOS PAIS (PARENTAL):**Esta função permite que certas pessoas sejam proibidas de assistir a certos DVD's, principalmente crianças.quando você selecionar CONTROLE DOS PAIS a tela abaixo aparecerá:

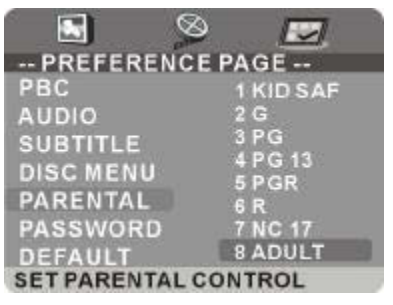

Ande pelas alternativas e pressione ENTER para confirmar, depois de fazer isso entre com a senha ( QUE VOCÊ ESCOLHER) e pressione o botão OK na tela, então você poderá escolher entre 8 diferentes possibilidades de "KID SAFE" (PROIBIDO PARA CRIANÇAS) até "ADULT" (ADULTO).

**3.6SENHA (PASSWORD)-**É utilizada para mudar a senha, o procedimento para esta mudança é descrito abaixo.

-Entre a senha antiga na Lista de Senhas Antigas(OLD PASSWORD ROW)

-Entre a senha nova na Lista de Senhas Novas (NEW PASSWORD ROW)

-Entre a senha nova outra vez na CONFIRME SENHA (CONFIRM PWD)

-Pressione o botão OK na tela para retornar a Pagina de Configuração de Senha (Password Setup Page), a senha já estará alterada.

NOTA: A senha original é **136900** você pode alterá-la, mas por favor anote a nova senha e mantenha guardada em segurança, se por acaso você a perder contate o fabricante.

**3.7DEFAULT -**Retorna o equipamento as condições que saiu de fabrica.

# **TERMOS UTILIZADOS**

#### **DVD**

Disco ótico de alta densidade no qual imagens e som de alta qualidade podem ser obtidos através de sinais digitais. A implementação desta nova tecnologia de compressão (MPEGII) e tecnologia de gravação de alta densidade, DVD permite gravações de vídeos completos por longos períodos de tempo (por exemplo, um filme pode ser gravado inteiro). O DVD é constituídos de dois discos muito finos de 0,6mm um colado no outro. Desde que e temos dois discos no futuro poderão haver discos DVD de duplo lado.

#### **VIDEO CD (VCD)**

Grava musicas e imagens com qualidade semelhante a um vídeo tape.

#### **MP3**

Tecnologia que permite a gravação de músicas de forma bastante comprimida, permitindo que uma quantidade significativamente maior de música seja armazenada em um CD.

#### **ANGLE (ÂNGULO)**

Alguns discos DVD tem em seu conteúdo gravações da mesma cena sob vários ângulos diferentes, assim através tecla ANGLE no controle remoto de seu DVD Player você pode ver a mesma cena de vários ângulos diferentes. (Atenção: o disco DVD tem que ter essas cenas gravadas em vários ângulos)

#### **SUBTITLES (LEGENDAS)**

Legendas de diálogos que aparecem na parte baixa da tela durante a exibição de um disco DVD, estas legendas são pré-gravadas no disco DVD, alguns discos DVD não tem.

#### **TITLE NUMBER (NUMERO DE TITULO)**

Estes números são usados para enumerar os títulos quando um disco DVD contem gravado vários filmes, estes filmes virão números como Titulo 1, Titulo 2, e assim por diante.

#### **CHAPTER NUMBER (NUMERO DE CAPITULO)**

Estes números estão gravados no disco DVD. Um titulo é subdividido em varias seções, cada uma delas numeradas, sendo assim partes especificas de uma gravação podem ser encontradas rapidamente utilizando-se destes números.

#### **TIME NUMBER (TEMPO DECORRIDO)**

Indica o tempo decorrido desde o inicio de um disco ou titulo. Pode ser usado para achar uma cena especifica rapidamente. (pode não funcionar em certos discos DVD)

#### **PBC (PLAYBACK CONTROL)**

Controle gravado em VCD (Versão 2.0). As cenas ou musicas ou informações a serem assistidas ou ouvidas podem ser selecionadas interativamente através da tela, usando a tela de menu mostrada.

#### **TRACK NUMBER (NUMERO DE TRILHA)**

Estes números estão gravados nas trilhas de um VCD ou CD, são utilizados para achar rapidamente uma musica.

# **ESPECIFICAÇÔES**

Requerimentos de energia: AC 100 - 240 V ~ 50/60Hz Consumo de Energia: 18W Sinal de Sistema: NTSC/PAL Resolução: 1440H X 234V Distancia de Pontos: 0.107 H x 0.372 V mm Escala de visão: 154.08 H x 87.5 V mm Modelos de discos: (1)discos DVD-VíDEO 12 cm single-sided,single-layer 12 cm single-sided,dual-layer 12 cm double-sided,single-layer 8 cm single-sided,single-layer 8 cm single-sided,dual-layer 8 cm double-sided,single-layer (2) Disco compacto (VíDEO CD) 12 cm disc 12 cm double-sided,single-layer

8 cm single-sided,single-layer 8 cm single-sided,dual-layer

8 cm double-sided,single-layer

Nível de saída de video:1v Nível de saída de áudio: 1.2V Nível de saída fone de ouvido:1 kHz, 0dB,55 mW Leitor ótico: Comprimento de onda: 655nm Laser : Classe-1 Medidas: 270 L x 167 W x 36D mm Peso: 921g Medida do Monitor: 270 L x 167 W x 36D mm Peso Monitor: 506 g

**Estas especificações podem ser alteradas sem aviso prévio.**

# **TROUBLESHOOTING PESQUISA DE DEFEITOS**

Antes de requisitar serviços técnicos para este DVD Player, verifique na tabela abaixo as possíveis causa do problema apresentado. Alguns ajustes ou verificação simples podem corrigir o problema e colocar o equipamento em funcionamento.

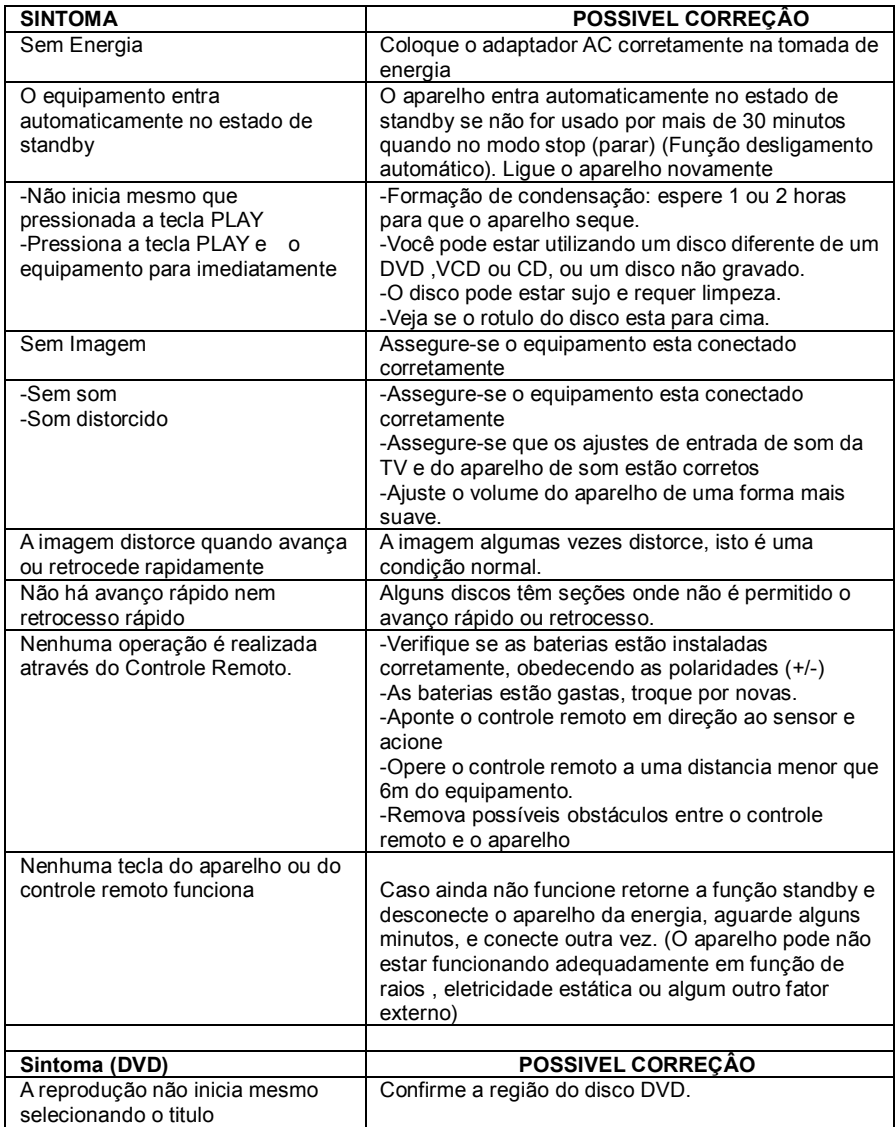

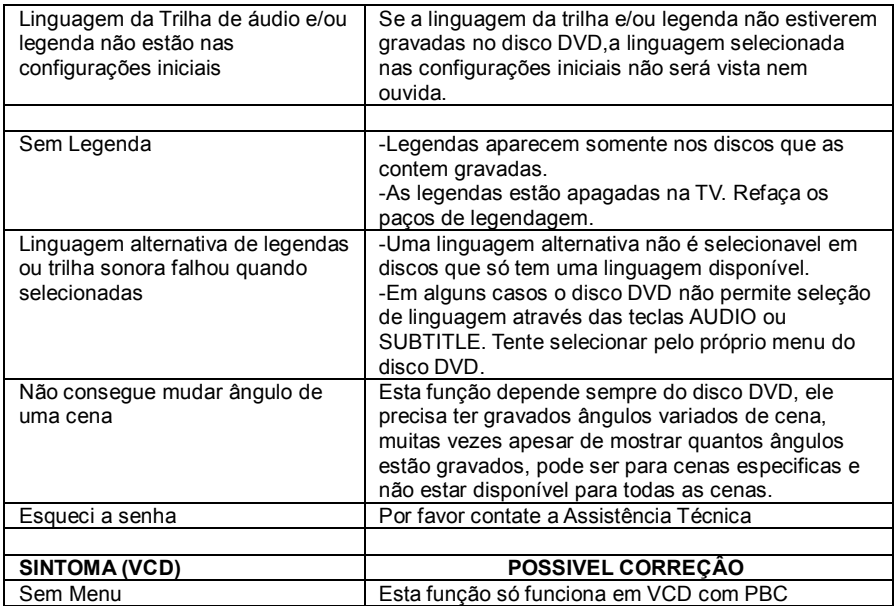

# **Manuseio manutenção de DISCOS**

### **Precauções com manuseio**

-Mantenha os discos em suas capas a salvo de marcas de dedos. Marcas de dedos sujeiras e riscos podem causar distorções na imagem e saltos.

-Não escreva no rotulo com canetas esferográficas ou outros objetos de escrita pontudos. -Não utilize limpadores de discos spray, benzina, tiner ou líquidos preventivos contra eletricidade estática.

-Não deixe o disco cair ou entorte o mesmo.

-Não coloque mais de um disco no compartimento de discos, nem em suas capas.

-Não tente fecha a capa do disco ou a bandeja do DVD Player quando disco não estiver colocado corretamente.

-Assegure-se que os discos estão sempre em suas capas para estarem sempre protegidos.

### **SUPERFICIE SUJA**

Limpar delicadamente com um pano macio e úmido (use somente água) Limpe do centro do disco para a borda externa, assim não causara distorções. (se você fizer movimentos circulares poderá causar riscos, riscos causam distorções).

### LE**VAR O DISCO DE UM AMBIENTE GELADO PARA UM AMBIENTE QUENTE PODERA FORMAR UMIDADE NO DISCO**

Limpar delicadamente com um pano macio, seco e sem fiapos antes de usar o disco.

### **ARMAZENAMENTO IMPRÓPRIO DE DISCOS**

Você pode danificar seus discos se você armazená-los nos seguintes lugares:

-Áreas expostas diretamente a luz solar

-Áreas úmidas ou poeirentas

-Áreas diretamente expostas a fontes de calor ou de aquecimento.

### **MANUTENÇÂO**

-Limpe o aparelho com pano macio e seco.

-Se estiver extremamente sujo utilize um pano limpo umedecido em uma solução de água e sabão passe delicadamente até remover a sujeira, depois seque com um pano macio, limpo e seco.

-Nunca use álcool, benzina, tiner, líquidos de limpeza ou outras químicas. Não use ar comprimido para remover sujeira.